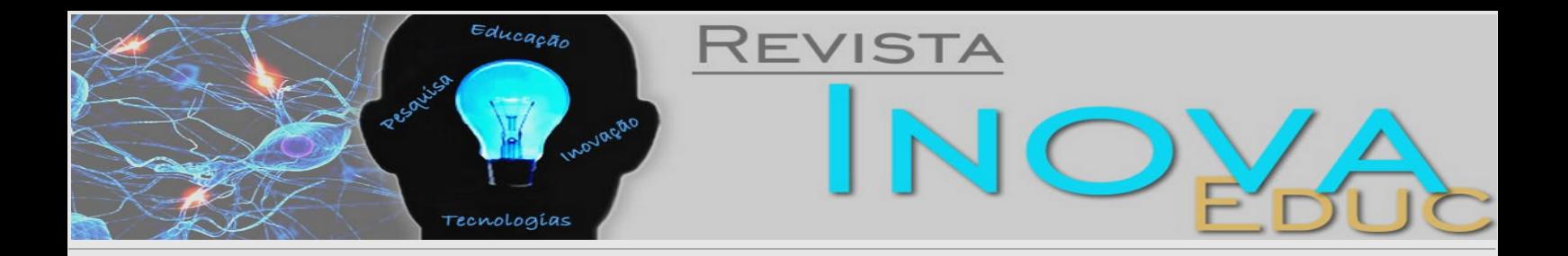

# **A construção de um ambiente educacional interativo para professores participantes do programa PROUCA**

Simone Aparecida Aleixo Amorim <sup>1</sup> *Universidade Estadual de Campinas [http://lattes.cnpq.br/8517656169584588](https://orcid.org/0000-0001-5158-493X)*

Yulios Zavala Huaman *Universidade Estadual de Campinas <http://lattes.cnpq.br/2144126439751973>*

Alessandra Gomes *Universidade Estadual de Campinas*

Sérgio Ferreira do Amaral *Universidade Estadual de Campinas [https://orcid.org/0000-0002-7469-4135](https://orcid.org/0000-0001-5158-493X)*

José Eduardo Canhone *Instituto de Pesquisa Científica em Campinas*

#### **Resumo**

Este artigo é parte de um projeto financiado pelo CNPq através do Edital PROUCA, envolvendo a Fundação CPqD e a Faculdade de Educação da UNICAMP, objetivando o desenvolvimento de um ambiente interativo de autoria para ser integrado à plataforma do UCA. O projeto também oferece um curso de capacitação a distância para professores que lecionam em escolas contempladas com o programa do Governo Federal do Brasil, denominado PROUCA – Programa Um Computador por Aluno, visando o aprimoramento de competências necessárias para elaborar e utilizar conteúdos do ambiente em sala de aula.

#### **Palavras-chave**

Autoria. Autonomia. Capacitação. Plataforma do UCA.

<sup>1</sup> Pedagoga na Faculdade de Educação pela Universidade Estadual de Campinas. Bolsista de Desenvolvimento Tecnológico Industrial do CNPq - Nível C. E-mail para correspondência: [simone\\_amorim@yahoo.com.br](mailto:estefanovv@cca.ufscar.br)

## **A construção de um ambiente educacional interativo para professores participantes do programa PROUCA***<sup>1</sup>*

Simone Aparecida Aleixo AMORIM*<sup>2</sup>* Yulios Zavala HUAMAN*<sup>3</sup>* Alessandra GOMES*<sup>4</sup>* Sergio Ferreira do AMARAL*<sup>5</sup>* José Eduardo CANHONE*<sup>6</sup>*

Faculdade de Educação - Universidade Estadual de Campinas (Unicamp), Campinas, SP

#### **RESUMO**

Este artigo é parte de um projeto financiado pelo CNPq através do Edital PROUCA, envolvendoa Fundação CPqD e a Faculdade de Educação da UNICAMP, objetivando o desenvolvimento de um ambiente interativo de autoria para ser integrado à plataforma do UCA. O projeto também oferece um curso de capacitação a distância para professores que lecionam em escolas contempladas com o programa do Governo Federal do Brasil, denominado PROUCA – Programa Um Computador por Aluno, visando o aprimoramento de competências necessárias para elaborar e utilizar conteúdos do ambiente em sala de aula.

**PALAVRAS-CHAVE:** autoria; autonomia; capacitação; UCA.

## **1. INTRODUÇÃO**

 $\overline{a}$ 

Com o crescente avanço das Tecnologias de Informação e Comunicação (TICs), a melhoria da qualidade do sistema educacional pauta-se em uma educação que visa suprir as demandas da atualidade. A instituição escolar, palco de movimentos políticos e sociais, recebe inúmeras propostas com o intuito de ampliar as possibilidades nos processos de ensino e de aprendizagem utilizando recursos tecnológicos. No entanto, sabemos que o uso desses recursos por si só não promoverão as mudanças necessárias para alcançarmos o desenvolvimento desejável.

Defendemos que uma educação de qualidade com as TICs envolve, além da formação continuada de professores, uma busca incessante por propostas que sejam condizentes com

 $<sup>1</sup>$  Trabalho apresentado no II Simpósio de Inovação Tecnológica na Educação, Campinas, SP.</sup>

<sup>2</sup> Pedagoga, Faculdade de Educação/Unicamp. Bolsista de Desenvolvimento Tecnológico Industrial do CNPq – Nível C. e*-mail*: simone\_amorim@yahoo.com.br

<sup>3</sup> Mestrando em Engenharia Elétrica, Faculdade de Engenharia Elétrica e de Computação/Unicamp. Bolsista de Desenvolvimento Tecnológico Industrial do CNPq – Nível B. *e-mail*: yhuaman@cpqd.com.br

<sup>4</sup> Mestranda em . Bolsista de Desenvolvimento Tecnológico Industrial do CNPq – Nível B. *e-mail:* alegomesbr@gmail.com

<sup>&</sup>lt;sup>5</sup> Orientador da pesquisa, Professor Doutor da Faculdade de Educação/Unicamp, Departamento de Ciências Sociais Aplicadas a Educação. Coordenador do Laboratório de Inovação Tecnológica Aplicada na Educação (Lantec). *e-mail*: amaral@unicamp.br

<sup>6</sup>Pesquisador da Fundação CPqD. *e-mail:* canhone@cpqd.com.br

a realidade da comunidade escolar. Consideramos o professor como sendo o profissional capaz de proporcionar uma educação emancipadora, a qual garantirá aos seus alunos o direito de aprender (DEMO, 2007) e não os tornarão meros receptores, que apenas recebem pacientemente o conhecimento, o memorizam e repetem (FREIRE, 1981).

Partindo desse pressuposto, descrevemos a seguir a construção de um ambiente interativo desenvolvido para utilização em sala de aula nas escolas contempladas com o PROUCA – Programa Um Computador por Aluno. O ambiente foi criado para favorecer a autoria e a autonomia dos professores na elaboração de atividades, de acordo com a necessidade dos alunos.

#### **2. DESENVOLVIMENTO DO AMBIENTE INTERATIVO**

O PROUCA foi inspirado pelo projeto concebido por Nicholas Negroponte, *One Laptop Per Child* (OLPC), cujo principal objetivo é a distribuição de computadores portáteis de baixo custo para serem utilizados como ferramentas educativas em comunidades de baixa renda. De acordo com o documento da Câmara dos Deputados que avalia políticas públicas, "Um computador por aluno: a experiência brasileira":

> O governo brasileiro traduziu esse lema no propósito de garantir "um computador por aluno" (UCA) nas redes públicas de ensino, apoiado na ideia de que a disseminação do laptop educacional com acesso à internet pode ser uma poderosa ferramenta de inclusão digital e melhoria da qualidade da educação. O governo também enxergou nessa estratégia uma possibilidade de inserção da indústria brasileira no processo e, para tanto, resolveu testá-la em algumas unidades de ensino. (CÂMARA DOS DEPUTADOS, 2008, p. 15).

A inclusão do PROUCA nas escolas brasileiras, além de propiciar a utilização de um laptop por aluno na sala de aula, traz a necessidade de mudanças no cotidiano escolar, as quais podem ser traduzidas como quebra de paradigmas, constante formação dos professores, adaptação e reestruturação de espaços físicos objetivando alcançar a realização de atividades que, além de dinâmicas, façam parte do contexto social dos envolvidos.

Apresentamos, a seguir, o ambiente interativo desenvolvido com o objetivo de oferecer suporte para a criação e utilização de conteúdos educacionais que serão integrados à plataforma do UCA.

 $\overline{a}$ 

## **2.1. A PLATAFORMA DE AUTORIA**

O ambiente interativo apresentado neste trabalho foi desenvolvido em parceria com o CPqD e o LANTEC – Laboratório de Inovação Tecnológica aplicada na Educação, da Faculdade de Educação da UNICAMP, com apoio financeiro do CNPq. Baseado no conceito de professor autor, o ambiente foi batizado como Plataforma de Autoria por permitir que os professores construam atividades que valorizem a pluralidade regional brasileira, respeitando, dessa forma, as características de cada região e o contexto social da comunidade escolar. Outra característica é a não exigência de conhecimentos técnicos de computação para que o professor consiga criar as atividades.

Em relação à sua arquitetura, trata-se de um ambiente *Web* composto por dois módulos: o primeiro é o de autoria, idealizado para que os professores criem atividades contextualizadas na realidade de seus alunos. Esse módulo pode ser acessado de qualquer computador conectado à Internet. O segundo é destinado aos alunos para que executem as atividades propostas. Este último é acessado diretamente do UCA.

O sistema está hospedado na *Web* e essa opção foi utilizada devido às limitações de *hardware* do UCA, as quais tornaram inviável a sua instalação. Outro fator que contribuiu para a hospedagem na *Web* é o fato do sistema ficar disponível para ser acessado por outros dispositivos móveis como *notebooks* e *tablets*.

#### **2.1.1. MÓDULOS DO SISTEMA**

O sistema é dividido em dois grandes módulos: o Módulo Professor e o Módulo Aluno. Estes módulos estão interligados pelas atividades criadas pelos professores e executadas pelos alunos. A Figura 1 ilustra a relação entre estes módulos.

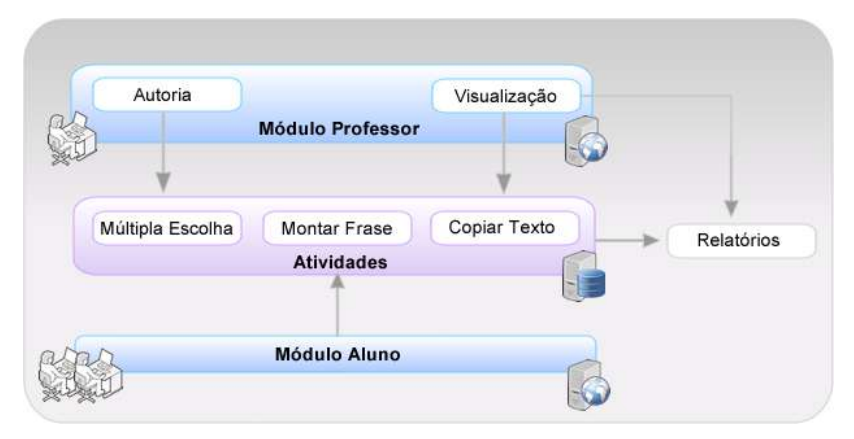

Figura 1 – Diagrama dos módulos

Para melhor ilustrar as funcionalidades envolvidas, utilizou-se a técnica de Casos de Uso, pertencente à modelagem UML (*UnifiedModelingLanguage*), uma linguagem padrão para a especificação, visualização, construção e documentação dos artefatos do sistema desenvolvido. Os casos de uso são utilizados para descrever as operações que o sistema deve cumprir para cada tipo de usuário.

## **2.1.2. MÓDULO PROFESSOR**

Este módulo contém ações possíveis de serem realizadas por professores no sistema, conforme ilustrado no Caso de Uso da Figura 2:

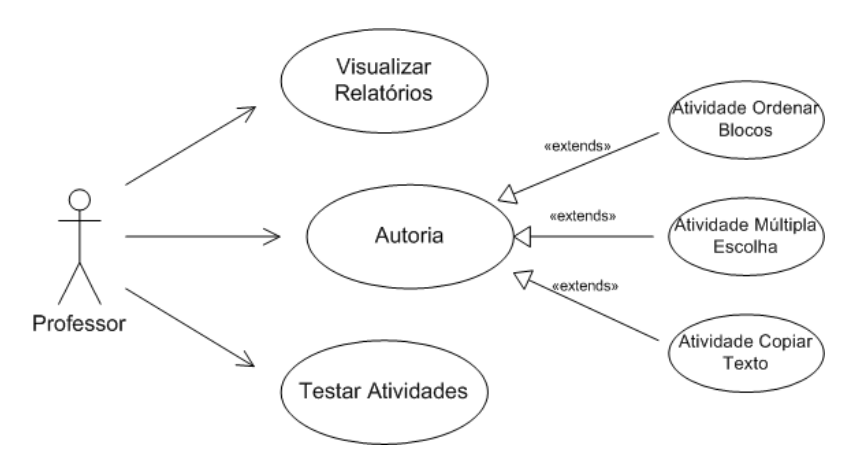

Figura 2 – Caso de Uso Professor

As ações correspondem à autoria, visualizar relatórios e testar atividades. Em autoria o professor cria as atividades de uma forma simples, sem a necessidade de conhecimentos técnicos de computação, já que o sistema oferece recursos gráficos que permitem a construção dos artefatos através de funcionalidades não complexas como arrastar e soltar, selecionar e incluir texto, entre outros. A princípio estão liberados três tipos de atividades: ordenar blocos, múltipla escolha e copiar texto, as quais serão especificadas no item 2.1.4. Tipos de Atividades.

Na área de visualização de relatórios é possível verificar, de forma tabulada, os resultados obtidos pelos alunos na execução das atividades, permitindo que o professor acompanhe o desempenho de sua turma.

A última ação permite que o professor visualize as atividades da mesma forma que seus alunos as visualizarão. Essa funcionalidade fornece ao professor o resultado final de suas atividades desenvolvidas e possibilita que as mesmas sejam testadas e avaliadas.

A Figura 3 apresenta a tela que ilustra a interface gráfica do módulo professor:

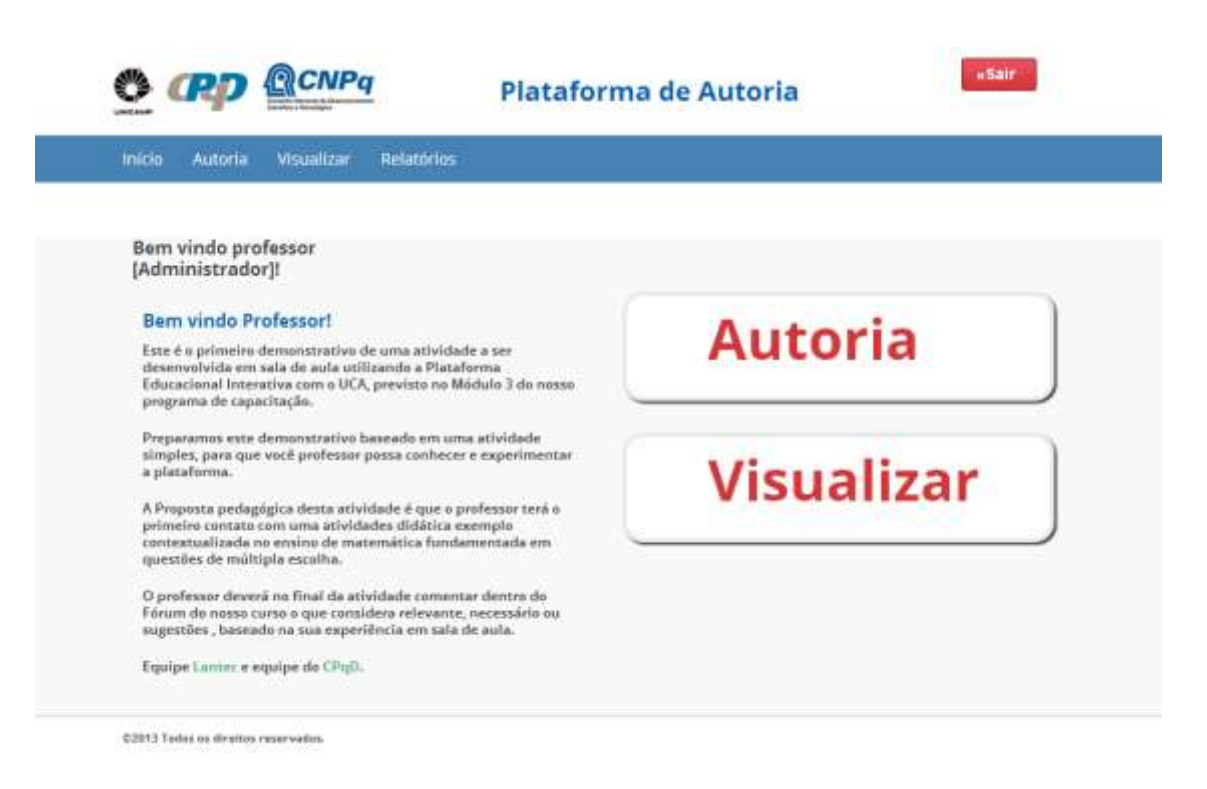

Figura 3 – Interface Módulo Professor

# **2.1.3. MÓDULO ALUNO**

Neste módulo o aluno executa as atividades construídas pelos professores, conforme ilustra

o Caso de Uso da Figura 4:

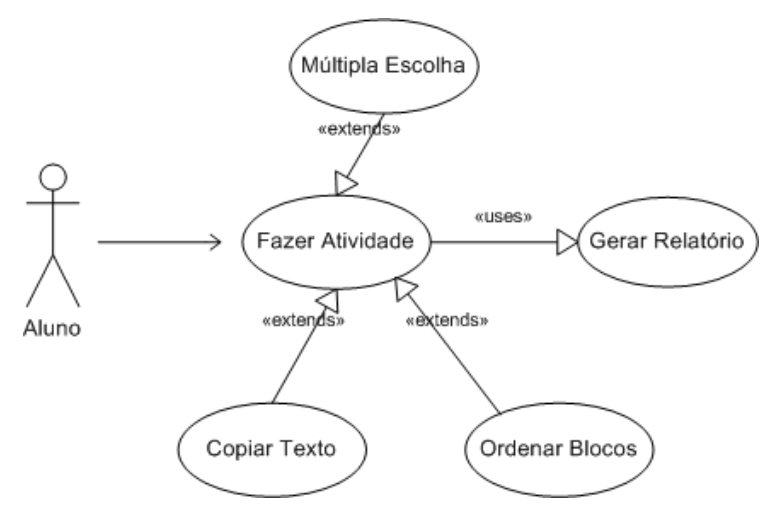

Figura 4 – Caso de Uso Aluno

De acordo com este Caso de Uso, o aluno faz as atividades e, ao terminá-las, um relatório com seu desempenho é gerado pelo sistema, podendo ser avaliado pelo professor.

A quantidade de atividades que serão liberadas para os alunos ficará a critério do professor autor, não tendo, dessa forma, um limite mínimo ou máximo. Os tipos de atividades que serão desenvolvidas (copiar texto, múltipla escolha e ordenar blocos) seguirão o mesmo critério.

A Figura 5 apresenta a tela na qual são disponibilizadas as atividades que deverão ser feitas pelos alunos:

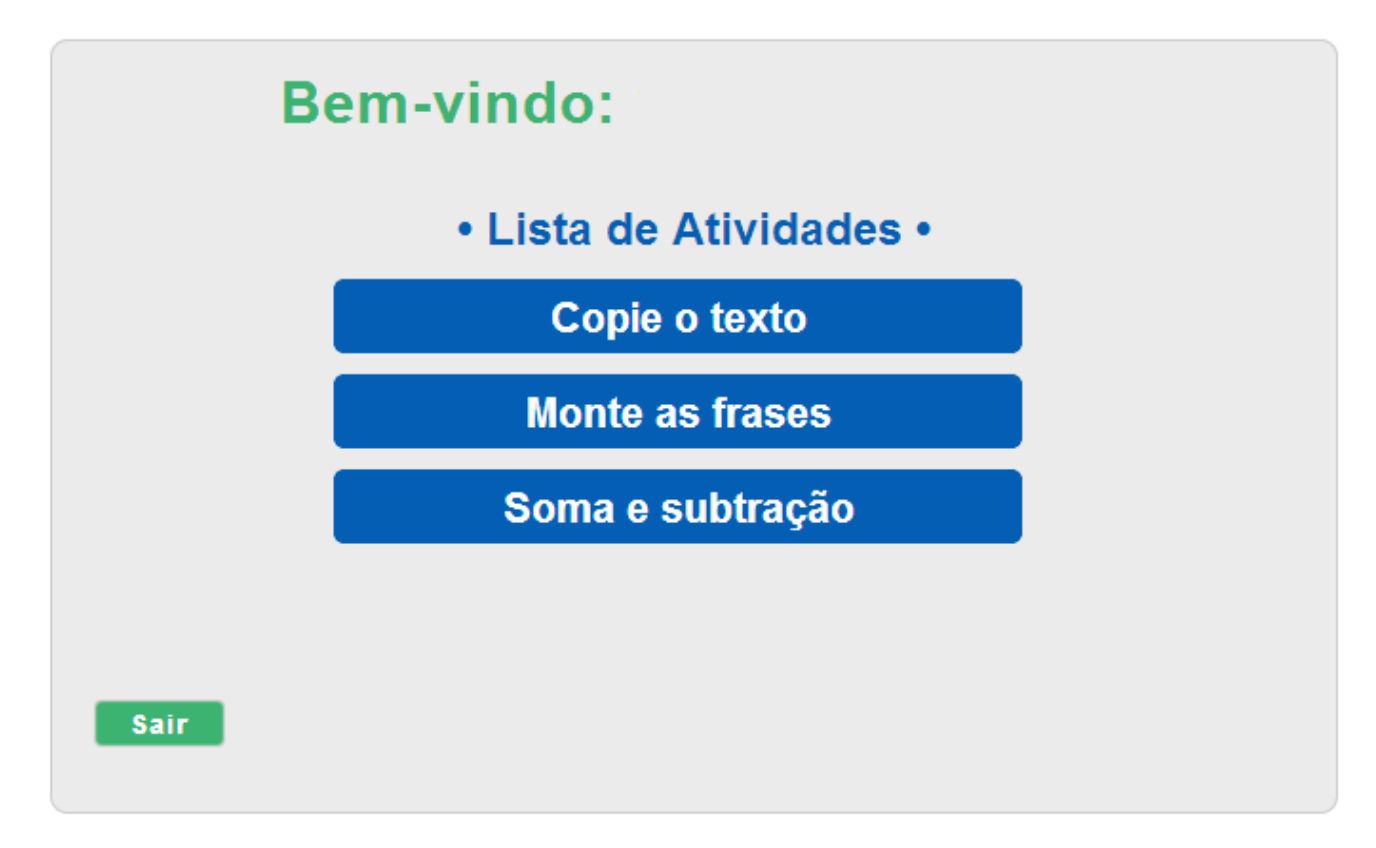

Figura 5 – Interface Módulo Aluno

Quando o aluno iniciar uma atividade, a mesma deverá ser executada até o final, sem interrupções. Somente será possível prosseguir quando a atividade corrente estiver finalizada. Enquanto o aluno executa uma atividade, as respostas, erros, acertos e o tempo utilizado para execução da tarefa serão armazenados e estes valores estarão disponíveis nos relatórios.

#### **2.1.4. TIPOS DE ATIVIDADES**

As atividades que serão apresentas não são um módulo do sistema, mas os artefatos criados pelo professor e executado pelo aluno.

Para criá-las, o professor deverá acessar a Plataforma de Autoria e escolher a opção autoria, conforme ilustra a Figura 6. Em seguida, o professor irá visualizar a tela ilustrada na Figura 7 e, para começar a criar uma atividade, basta selecionar o botão Criar Nova Atividade:

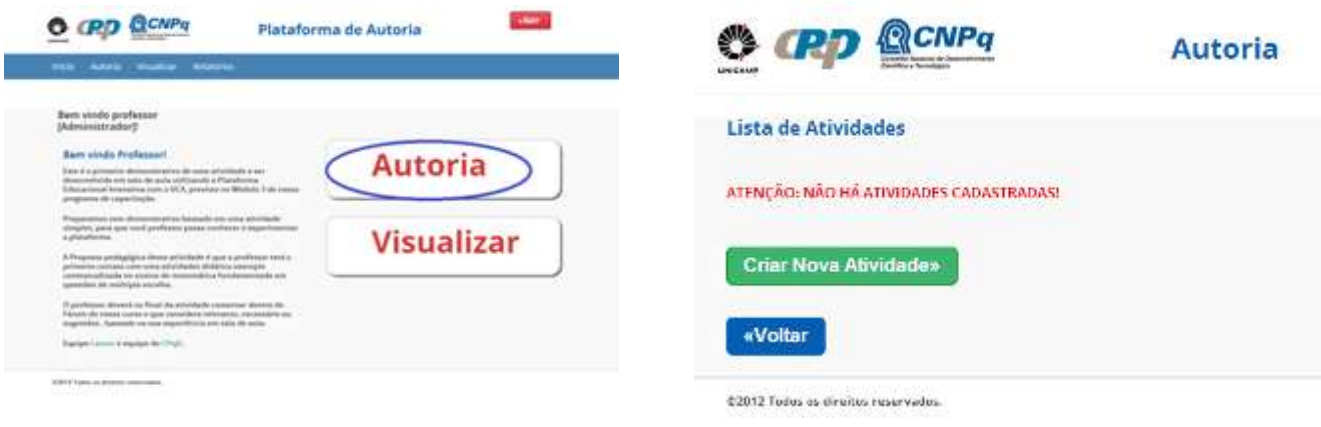

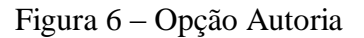

Figura 6 – Opção Autoria Figura 7 – Criar Nova Atividade

Após selecionar o botão Criar Nova Atividade, o professor será direcionado para a tela ilustrada na Figura 8, a qual apresenta os três tipos de atividades disponíveis:

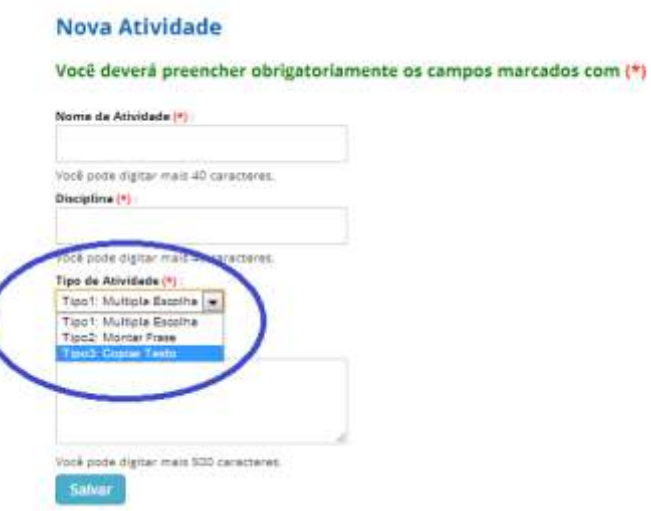

Figura 8 – Tipos de Atividades

Todas as atividades (Tipo 1, Tipo 2 e Tipo 3) são compostas por exercícios. Dessa forma, cada atividade desenvolvida pelo professor poderá conter o mínimo de um exercício ou quantos o autor considerar necessário para trabalhar determinado assunto com seus alunos. A partir do momento em que o aluno inicia qualquer uma das três atividades, deverá executá-la até o final, não sendo possível o abandono da tarefa.

Na atividade Tipo 1 – Múltipla Escolha, o professor apresentará ao aluno uma ou várias perguntas sobre um determinado tema escolhido por ele e, um conjunto de possíveis respostas. Para completar a atividade, o aluno deverá selecionar a resposta correta para cada uma das perguntas, até que ele chegue ao final.

A Figura 9 ilustra parte de uma atividade de múltipla escolha. A interface apresentada é a do módulo aluno, a qual será visualizada no UCA.

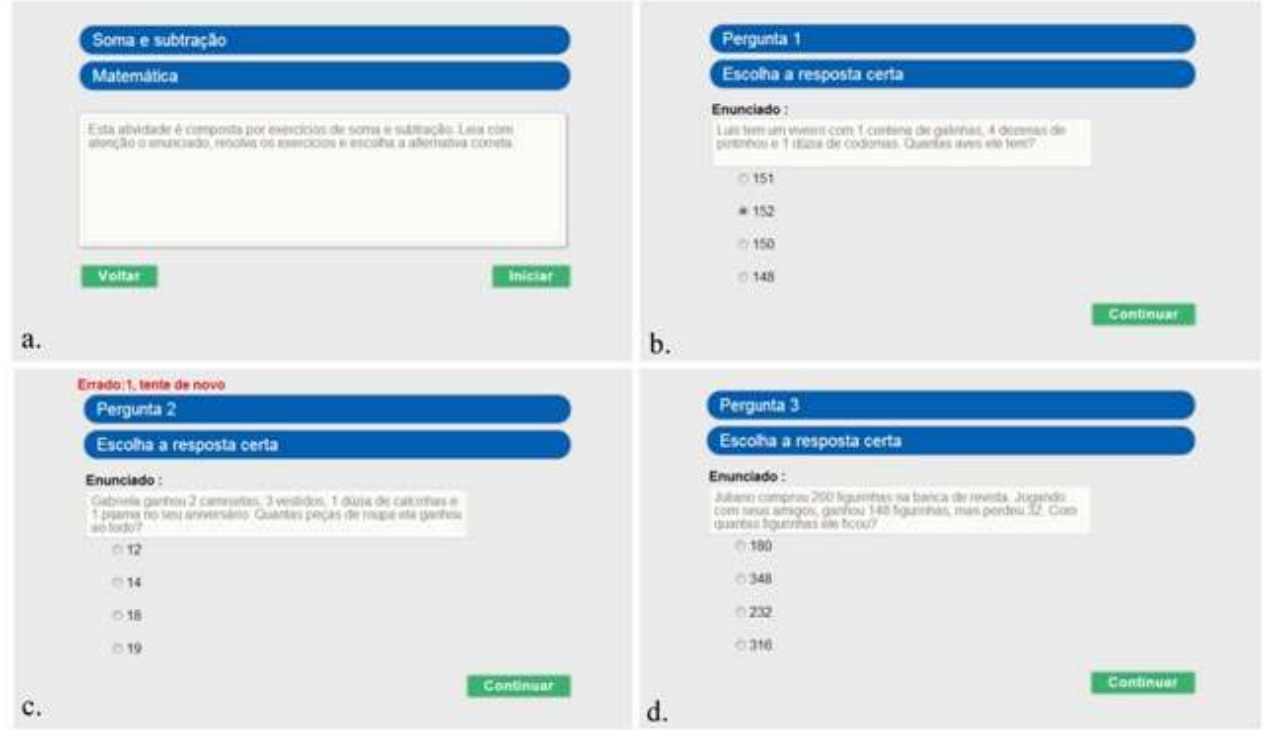

Figura 9 – Exemplo de atividade Tipo 1: Múltipla escolha

No item *a.* da Figura 9 observamos o enunciado da atividade "Soma e subtração". Em *b.* temos a Pergunta 1. Observem que o aluno deverá selecionar uma das respostas e, logo após, clicar em continuar para avançar. No item *c.* selecionamos uma alternativa errada para que seja observada a mensagem de erro que aparece para o aluno: "Errado: 1, tente de novo". Neste caso o aluno prosseguirá somente quando selecionar a alternativa correta. Em *d.* temos mais uma das perguntas que compõem a atividade.

A atividade Tipo 2 – Montar Frase apresenta ao aluno uma frase e, logo em seguida, um conjunto de até cinco blocos contendo trechos da mesma em cada um deles. Os blocos são visualizados desordenadamente com o objetivo de que o aluno ordene os blocos de acordo com a frase apresentada inicialmente.

A Figura 10 ilustra parte de uma atividade de montar frase na interface do módulo aluno.

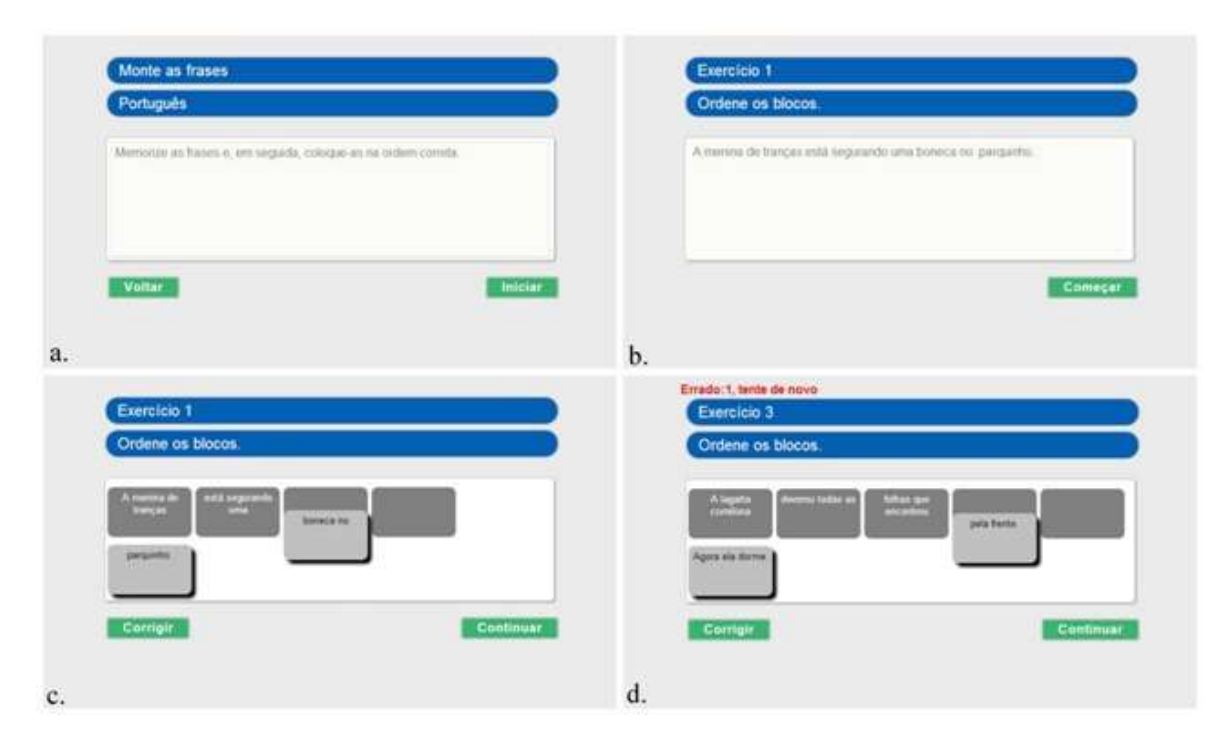

Figura 10 – Exemplo de atividade Tipo 2: Montar Frase

No item *a.* da Figura 10 observamos o enunciado da atividade "Monte as frases". No item *b.* visualizamos o Exercício 1, contendo a frase que deverá ser memorizada pelo aluno. Na sequencia, no item *c.*, a frase é apresentada na forma de blocos desordenados. Para colocálos na ordem correta o aluno deverá arrastá-los e soltá-los na parte superior, até que a frase esteja completa. Para prosseguir o aluno deverá clicar em continuar. Caso a frase tenha sido ordenada de forma correta, outro exercício será disponibilizado. Caso contrário, o aluno irá visualizar a mensagem de erro: "Errado: 1, tente de novo", conforme ilustrado no item *d.* Quando a frase é ordenada de forma incorreta, o aluno é redirecionado para a tela inicial do exercício, o qual a mostra novamente para ser memorizada. Em seguida, o sistema reorganiza a frase de forma desordenada para que o aluno continue a atividade, até que a mesma seja ordenada de forma correta.

Na atividade Tipo 3 – Copiar Texto será apresentado ao aluno uma frase e ele deverá digitála em uma caixa de texto com o objetivo de verificarmos se o mesmo a reproduziu de acordo com a frase inicial. Para esta atividade o atalho *ctrl + c* (copiar) e *ctrl + v* (colar) foram desabilitados.

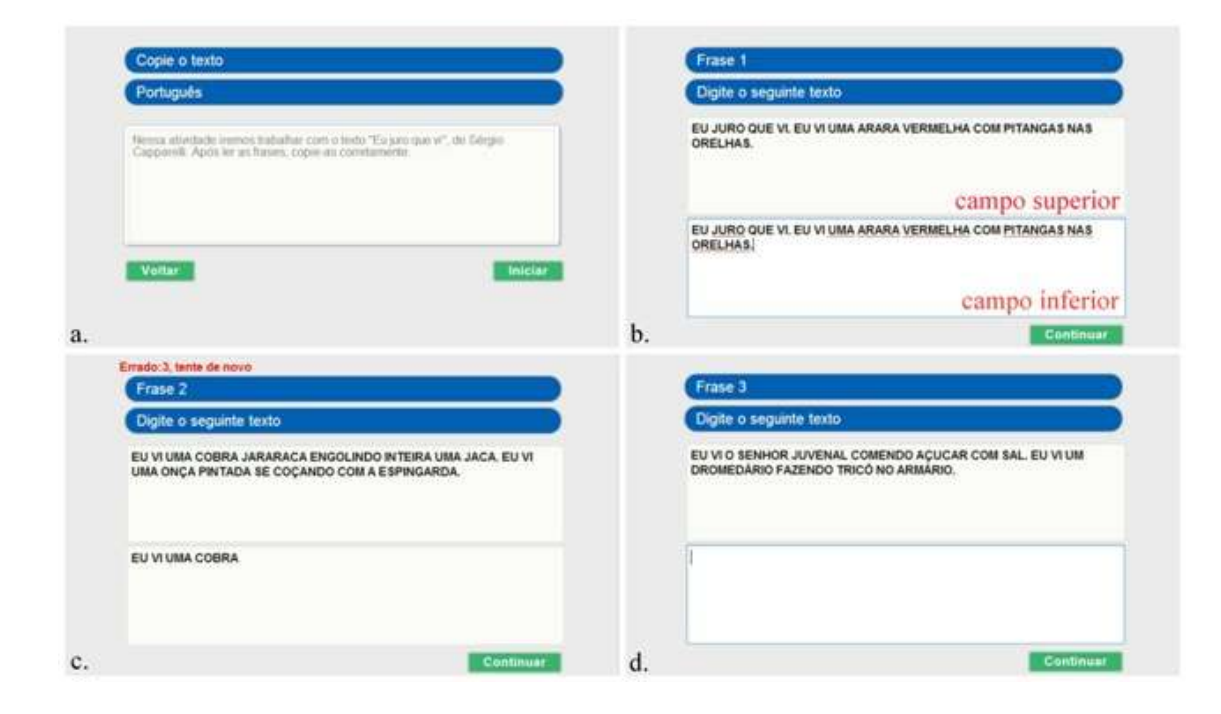

A Figura 11 apresenta parte de uma atividade de copiar texto na interface do módulo aluno.

Figura 11 – Exemplo de atividade Tipo 3: Copiar Texto

O item *a.* da Figura 11 apresenta o enunciado da atividade "Copie o texto". No item *b.* observamos como são apresentados os exercícios: a Frase 1 está redigida no *campo superior* e a resposta do aluno no *campo inferior*. O item *c.* ilustra a mensagem de erro que ocorre quando aluno digita a frase de maneira incorreta ou então, incompleta. Podemos observar na mensagem que o aluno realizou três tentativas (Errado: 3, tente de novo) e não conseguiu prosseguir. Enquanto o aluno não digitar a frase corretamente ele não conseguirá avançar na atividade. Quando ele concluir o exercício irá visualizar o próximo, conforme ilustra o item *d.* Em todos os tipos de atividades apresentadas, o aluno ao completá-las, irá visualizar a seguinte tela, ilustrada na Figura 12:

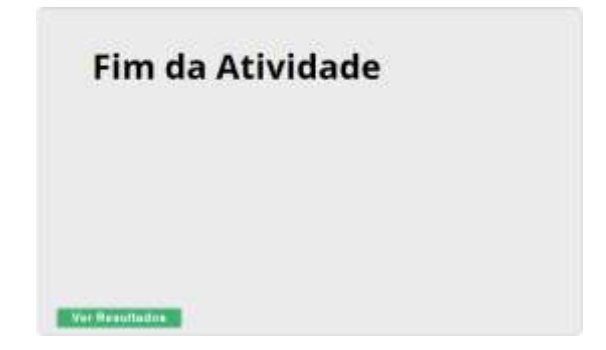

#### Figura 12 – Final da atividade

Para visualizar seu desempenho o aluno clica no botão Ver Resultados e ele será redirecionado para a seguinte tela, ilustrada na Figura 13:

## **RESULTADOS**

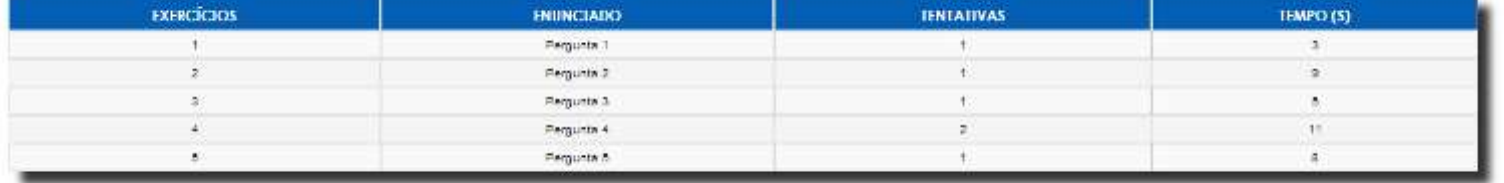

Figura 13 – Resultados das atividades

O sistema fornece o número de tentativas e o tempo utilizado pelo aluno para concluir cada um dos exercícios da atividade.

#### **3. CURSO DE CAPACITAÇÃO DE PROFESSORES**

O desenvolvimento da Plataforma de Autoria, projeto apresentado neste artigo, trouxe também a necessidade de oferecermos um curso de capacitação para os professores que lecionam nas escolas que foram contempladas com o UCA, com o objetivo de disseminar o ambiente interativo desenvolvido em parceria com o CPqD, promovendo discussões do seu uso em sala de aula.

O curso intitulado "Utilização do ambiente multimídia digital interativo móvel em atividades em sala de aula" foi oferecido na modalidade extensão universitária para os professores vinculados ao programa PROUCA. Para tanto, realizamos uma seleção em âmbito nacional ocorrida em Junho/Julho de 2012 e selecionamos 58 professores do Ensino Fundamental I. O curso está em fase de conclusão, com término previsto para o final de Agosto de 2013.

Os cursos oferecidos pelo LANTEC são estruturados com base no conceito de colaboração que, de acordo com GARBIN (2010), "(...) é um processo de construção conjunta, na qual um grupo de pessoas tem um objetivo em comum a ser alcançado e de maneira coletiva devem tomar decisões e atitudes para alcançá-lo". (p. 9)

Início

O trabalho colaborativo permite que experiências sejam compartilhadas e ressignificadas, fator este que contribui para o desenvolvimento de uma prática sadia entre a comunidade escolar, tendo como foco o compartilhamento de informações para alcançar um objetivo em comum. Partindo desse pressuposto, o curso foi organizado em seis módulos, os quais estão descritos, de um modo geral, a seguir:

**- Módulo 1**: Apresentação do Ambiente Virtual de Aprendizagem (AVA) utilizado para dar suporte ao curso que está sendo realizado 100% a distância. Neste módulo abordamos a organização geral e a proposta pedagógica, baseada no conceito de colaboração. Ressaltamos a importância da comunicação entre os participantes através dos fóruns de discussões e a necessidade de manter uma disciplina de estudos para concluir o curso com êxito.

**- Módulo 2**: Apresentação da Plataforma de Autoria. Através de vídeo-aulas foram apresentadas as interfaces da plataforma com o intuito de familiarizar os professores com o sistema que será integrado ao UCA e que favorecerá a criação e utilização de conteúdos educacionais produzidos por eles.

**- Módulo 3**: Apresentação dos três tipos de atividades disponíveis no sistema: Tipo 1 – Múltipla Escolha; Tipo 2 – Montar Frase e Tipo 3 – Copiar Texto, através de palestras *online* com o professor Dr. Sérgio Ferreira do Amaral. Os alunos que não participaram de forma síncrona visualizaram o conteúdo nos vídeos que foram disponibilizados no AVA.

**- Módulo 4**: Início da prática pelos professores participantes. Propomos neste módulo atividades utilizando a Plataforma de Autoria. Os professores tiveram acesso às atividades feitas pelos colegas e contribuíram com feedbacks que enriqueceram o aprendizado.

**- Módulo 5**: Neste módulo os professores apresentaram planos de aula utilizando as atividades criadas por eles na Plataforma de Autoria e forneceram dados de sua turma de alunos para incluí-los como usuários do sistema.

**- Módulo 6**: No último módulo do curso os professores estão utilizando a Plataforma de Autoria em sala de aula com o objetivo de averiguar as condições de uso para detectarmos possíveis problemas e, futuramente, fornecermos soluções, caso seja necessário.

O curso de capacitação aqui apresentado foi estruturado para apresentar a possibilidade de uso de uma tecnologia desenvolvida para auxiliar o professor em sala de aula. Mesmo com o uso de tecnologias é o professor quem continuará a mediar o ensino, promovendo a ação do homem sobre as máquinas, e não o contrário. Mas concordamos com GARCIA, et al (2011), que diz que o papel do professor está mudando "frente à incorporação das tecnologias

em seu trabalho pedagógico: de uma dimensão de especialista e detentor do conhecimento que instrui para o de um profissional da aprendizagem que incentiva, orienta e motiva o aluno" (p. 83).

A prática educacional é uma interação entre professores e alunos e também concordamos com FREIRE (2008) que diz que "Quem ensina aprende ao ensinar e quem aprende ensina ao aprender." (p. 23)

## **4. CONSIDERAÇÕES FINAIS**

Apresentamos neste trabalho o desenvolvimento de um ambiente interativo de autoria para ser integrado à plataforma do UCA como suporte para professores que lecionam em escolas vinculadas ao programa.

O ambiente não exige conhecimentos técnicos de computação, fator que facilitará o uso pelos professores, permitindo que os mesmos criem atividades com o intuito de enriquecer o conteúdo de suas aulas.

O sistema não precisa ser instalado e sua distribuição e atualizações serão realizadas através do servidor e poderá ser usado tanto numa rede local como na Internet.

Através do curso de capacitação esperamos oferecer aos professores condições para que a Plataforma de Autoria contribua de forma efetiva para o aprimoramento das aulas utilizando os computadores UCA.

# **REFERÊNCIAS**

DEMO, Pedro. Professor do futuro e reconstrução do conhecimento. 5<sup>ª</sup> Ed. Petrópolis, RJ: Vozes, 2007.

FREIRE, Paulo. Pedagogia da Autonomia: saberes necessários à prática educativa. 37ª Ed. São Paulo: Paz e Terra, 2008.

 $\Box$ . Pedagogia do oprimido. 9<sup>ª</sup> Ed. Rio de Janeiro: paz e Terra, 1981.

GARBIN, M.C. Uma análise da produção audiovisual colaborativa: uma experiência inovadora em uma escola de ensino fundamental. 2010. 112 f. Dissertação (Mestrado em Educação) – Faculdade de Educação, Universidade Estadual de Campinas, Campinas, SP, 2010. Disponível em: [http://www.bibliotecadigital.unicamp.br/document/?code=000779100&opt=4.](http://www.bibliotecadigital.unicamp.br/document/?code=000779100&opt=4) Acesso em: 12 de Julho de 2013.

GARCIA, M.; RABELO, D. F.; SILVA, D.; AMARAL, S. F. (2011). Novas competências docentes frente às tecnologias digitais interativas. Rev. Teoria e Prática da Educação, Vol. 14, nº. 1, pág. 79 a 87, jan./abr. 2011. Disponível em: http://www.dtp.uem.br/rtpe/volumes/v14n1/07.pdf Acesso em: 30 de Junho de 2013.

Um Computador por Aluno: a experiência brasileira. Brasília: Câmara dos Deputados, Coordenação de Publicações, 2008. 193 p.